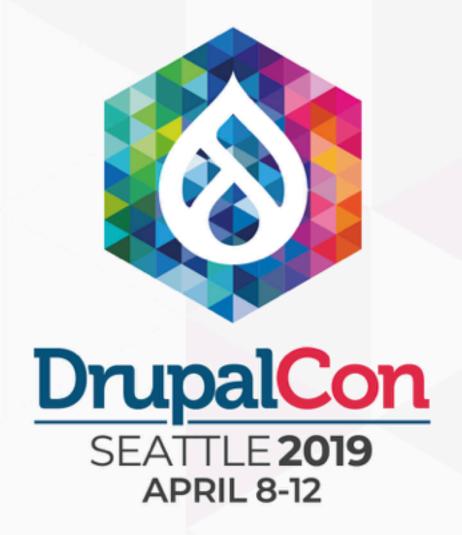

# CSS-in-JS and Drupal sitting in a tree...

John Albin Wilkins

@JohnAlbin

# CSS-in-JS and Drupal sitting in a tree...

TALKING POINTS

- 1 How we picked a CSS-in-JS project
- 2 Why we picked CSS Modules
- 3 Cool features of CSS Modules
- 4 A quick configuration

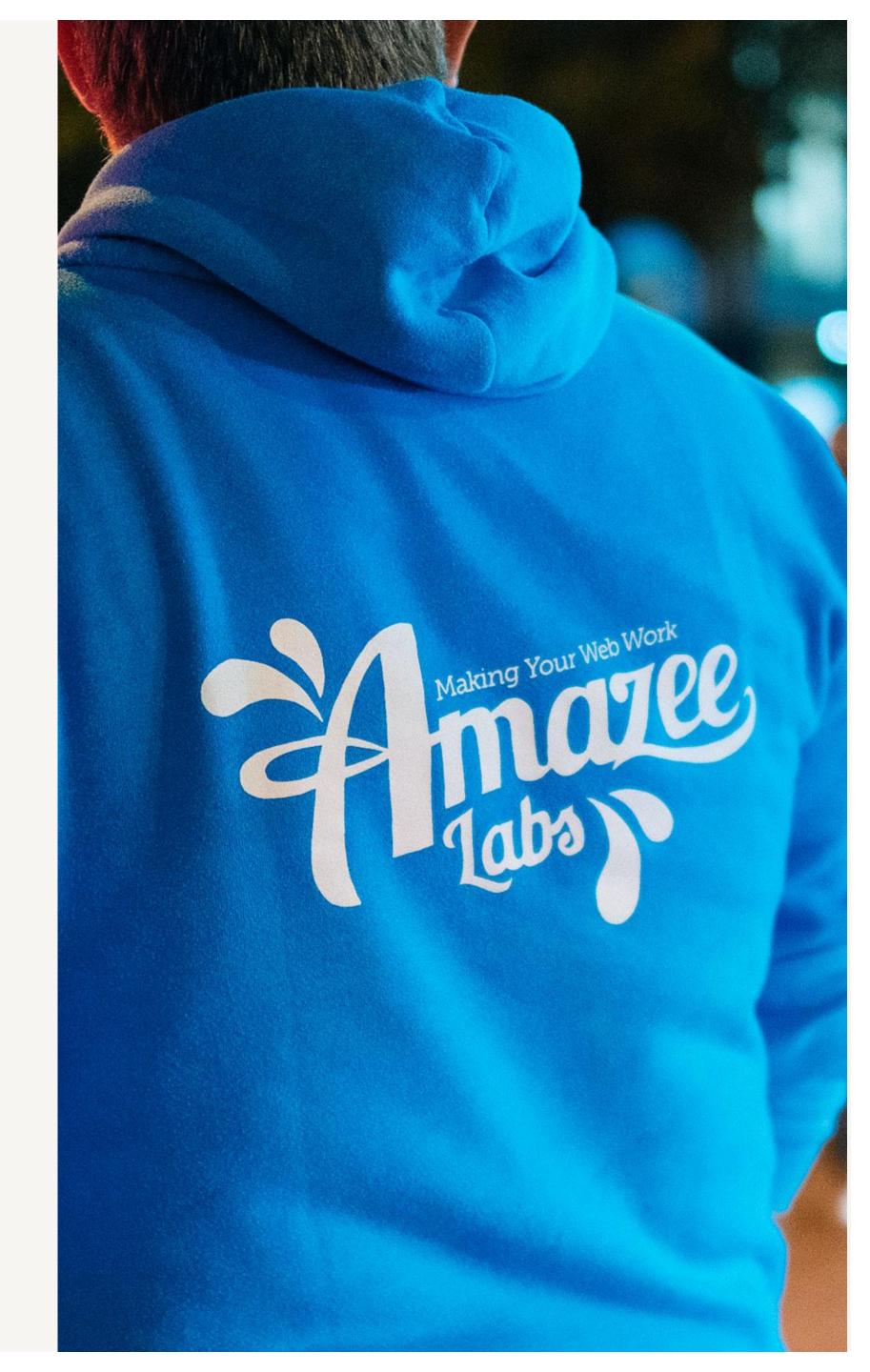

### John Albin Wilkins

Senior Front-end Developer

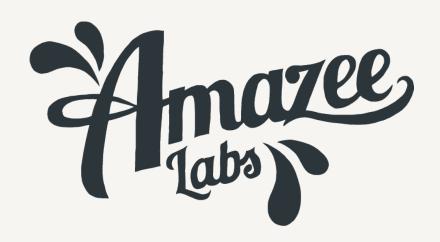

2017 Amazee Labs
 2004 Drupal
 1997 CSS
 1993 Web

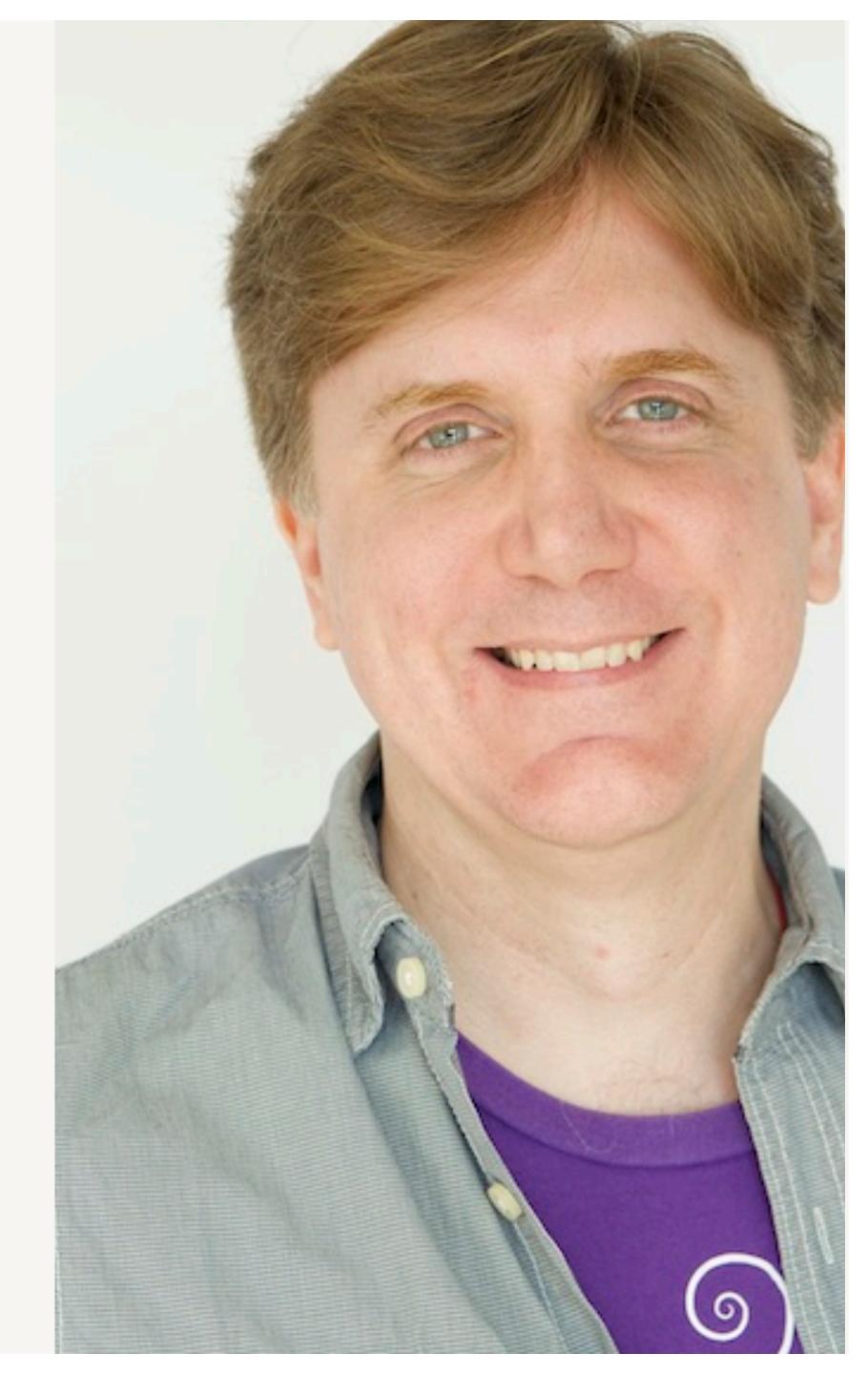

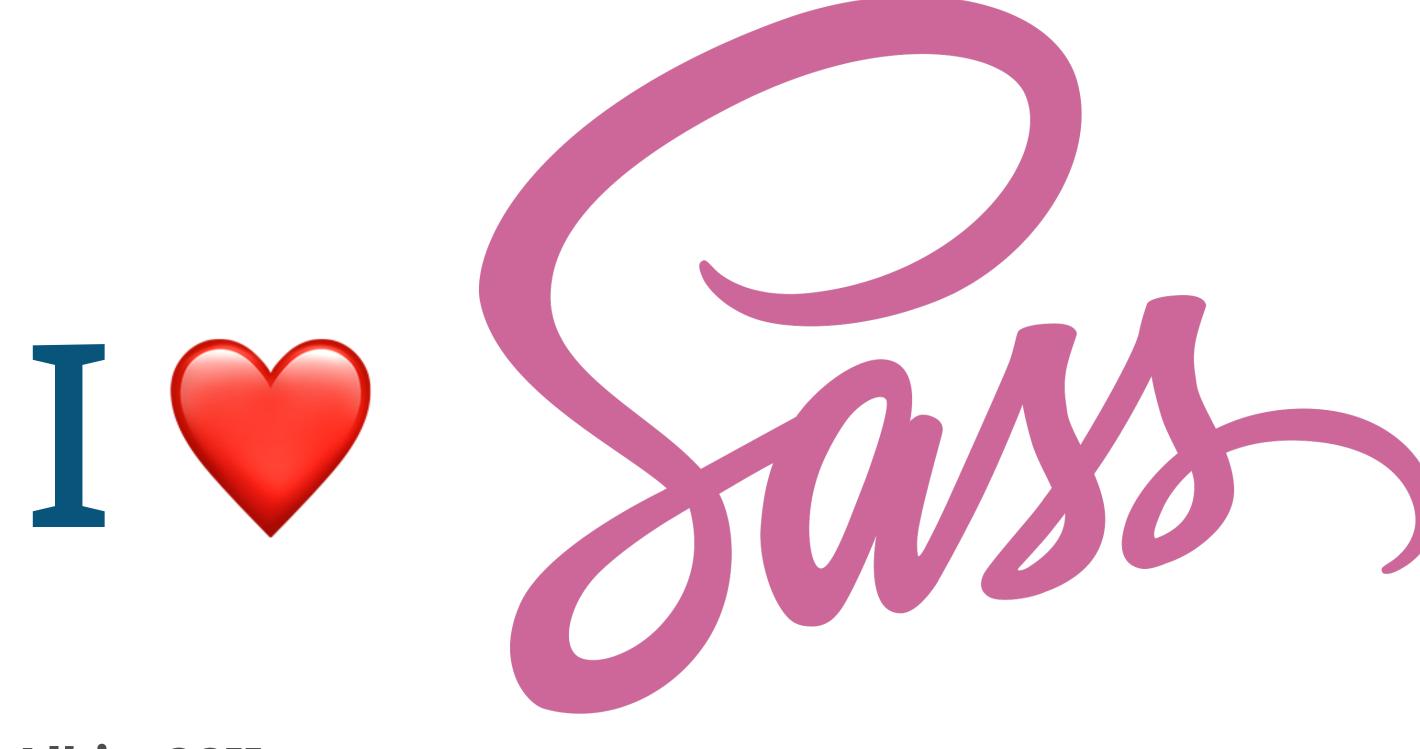

@JohnAlbin, 2011

### TRADITIONAL WEBSITE

ALL-IN-ONE

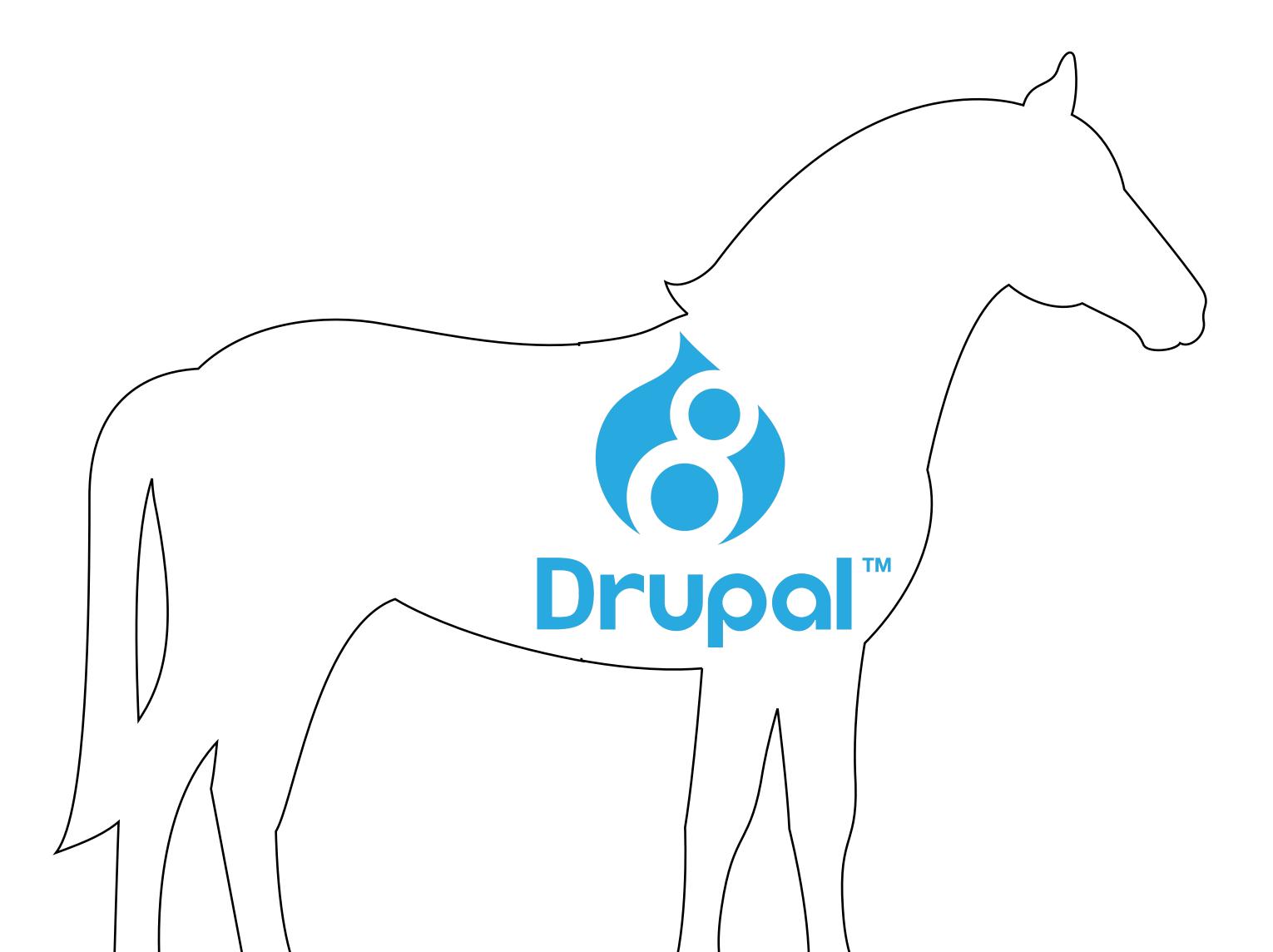

### TRADITIONAL WEBSITE

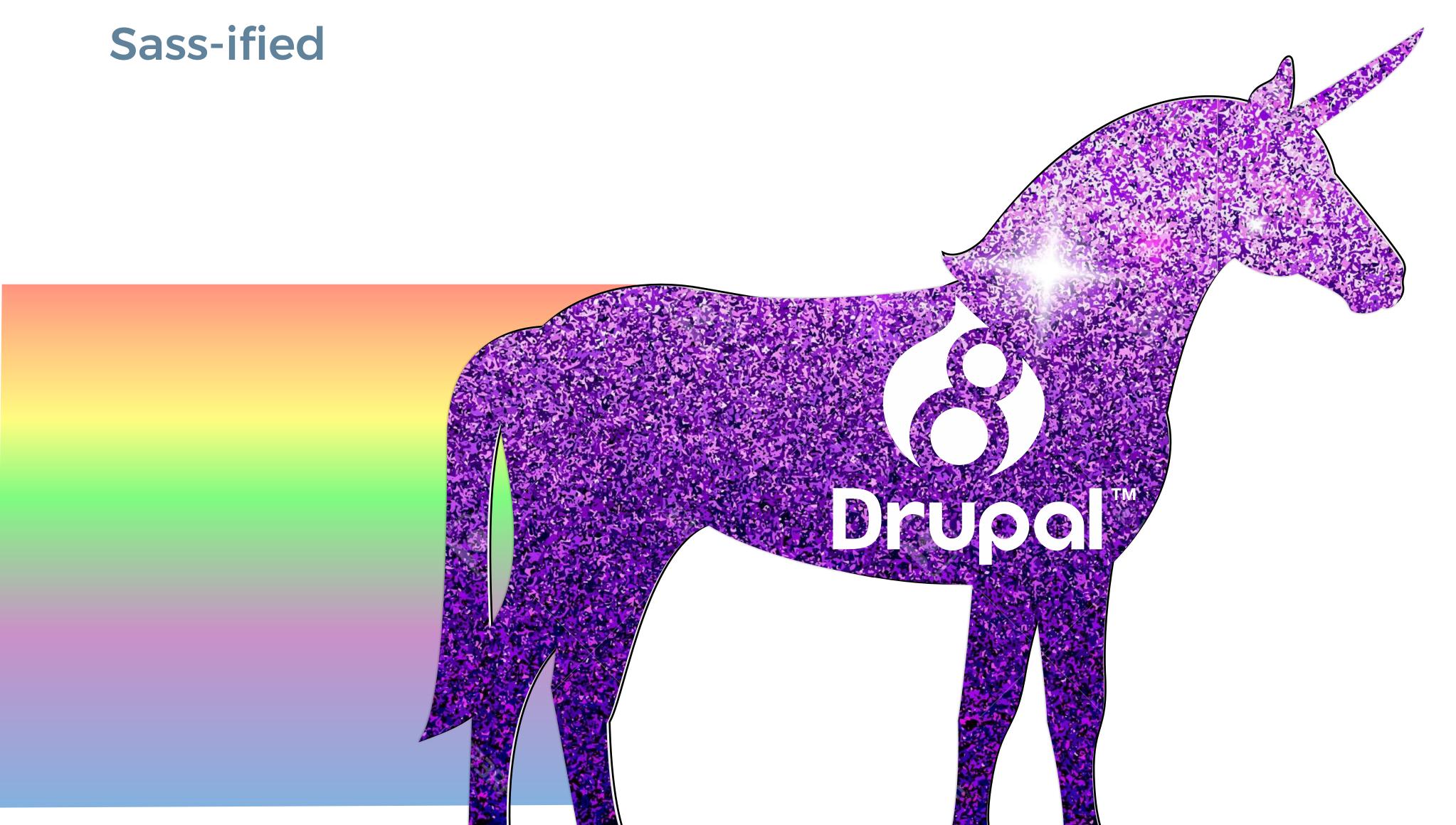

### DECOUPLED WEBSITE

ILLUSTRATED

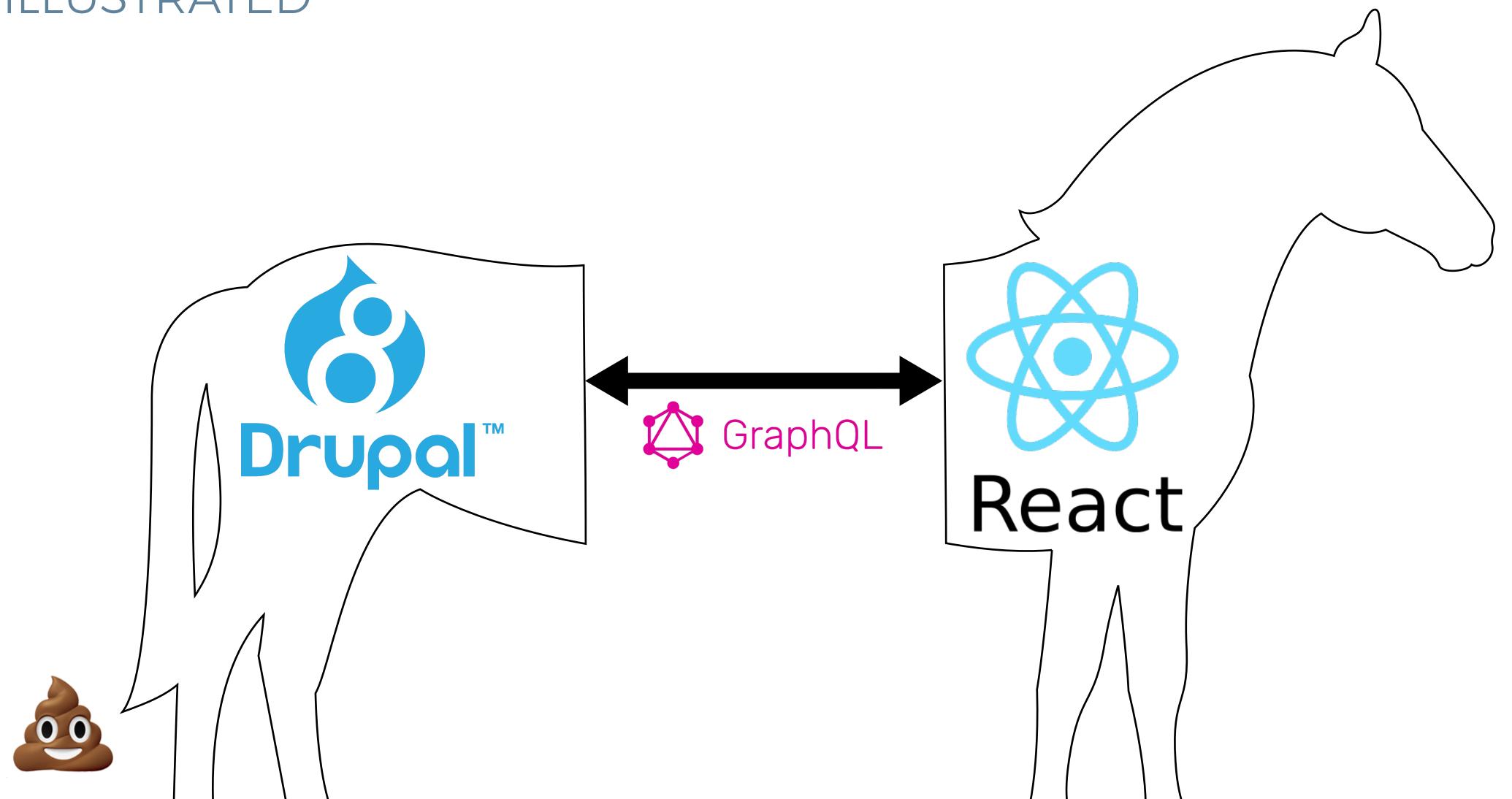

# LET'S EXPLORE CSS-IN-JS

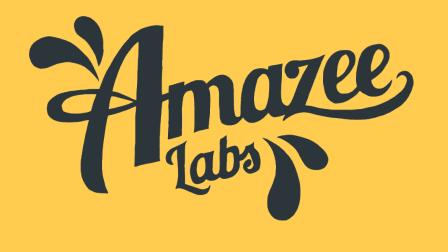

### 68+ CSS-IN-JS PROJECTS:

#### CHOOSE ONE

|                        | superstyle                                   | react        | -fola                                       | glamorous                            |                                                  |                      | stile                |  |
|------------------------|----------------------------------------------|--------------|---------------------------------------------|--------------------------------------|--------------------------------------------------|----------------------|----------------------|--|
| styling<br>re          | style                                        |              | i-css                                       | cssobj<br>eact-style                 | react-c                                          | essom<br>glamor      | stilr                |  |
|                        |                                              |              | <b>Aphrodite</b>                            | css-ns                               | csjs                                             | react-in             | line-style           |  |
| babel-plugin-css-in-js |                                              |              | react-jss                                   | react-r                              | native-web                                       | typestyle            |                      |  |
| styled-                |                                              | electron-css | ura                                         | anium                                |                                                  | tylematic<br>emotion | restyles             |  |
| react-free-style       |                                              |              | stylec                                      | styled-components<br>styletron-react |                                                  |                      | <b>-</b>             |  |
| CSSX                   | cssx<br>j2c                                  |              | es-css-modules                              |                                      | classy                                           |                      | t-inline-css         |  |
| scone-styles           |                                              | babel-plugin | react-statics-s<br>-pre-style<br>react-inli | react-styled                         | react-styl<br>freestyler<br>react-css-components |                      | vler                 |  |
|                        | react-css-r<br>-vstyle<br>hypersty<br>up-css | css-<br>/les | light<br>react<br>ct-styleable              | cxs<br>-css-builder<br>sty           |                                                  | constructor          | smart-css<br>:-theme |  |

## 3 API APPROACHES: CHOOSE ONE

- CSS in a object literal (JavaScript Object)
- CSS in a template literal (JavaScript String)
- CSS in a file (CSS File)

### CSS IN A OBJECT LITERAL

```
// MyComponent.js
import { apiFunc } from 'some-project';
const styles = {
  base: {
    color: '#fff',
    ':hover': {
      backgroundColor: '#0074d9',
  warning: {
    'background-color': someValue(),
  },
};
```

### CSS IN A TEMPLATE LITERAL

```
// MyComponent.js
import { apiFunc } from 'some-project';
const styles = apiFunc`
  .base {
    color: #fff;
    &:hover {
      background-color: #0074d9;
  .warning {
    background-color: ${someValue()},
```

### CSS IN A FILE

```
/* styles.css */
.base {
  color: #fff;
 &:hover {
    background-color: #0074d9;
.warning {
  background-color: var(--imported-value),
```

```
// MyComponent.js
import styles from './styles.css';
import classNames from 'classnames';
export const MyComponent = () => (
  <div className={</pre>
    classNames(styles.base, styles.warning)
  }>
    Some content
  </div>
```

### FEATURE COMPARISON

#### EVALUATION CRITERIA

|                         | locally<br>scoped<br>class | cross-<br>component<br>composition | dead code<br>elimination | nested<br>rulesets | shared<br>JS/CSS<br>variables | multi-<br>platform |
|-------------------------|----------------------------|------------------------------------|--------------------------|--------------------|-------------------------------|--------------------|
| CSS in object literal   |                            |                                    |                          |                    |                               | JS projects only   |
| CSS in template literal |                            |                                    |                          |                    |                               | JS projects only   |
| CSS in file             |                            |                                    |                          |                    |                               |                    |

# CSS MODULES

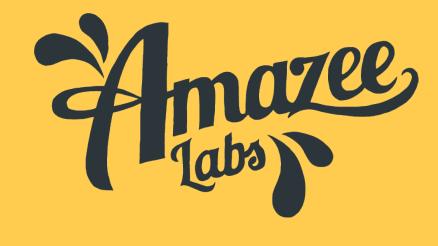

OLD RULES FOR BEM NAMING

.callToAction { }

.callToAction--title { }

.callToAction--link { }

callToAction.css

.fancyList { }

.fancyList--title { }

.fancyList--link { }

fancyList.css

NO MORE BEM RULES

.Wrapper { } .Title { } .Link { } callToAction.css

.Wrapper { } .Title { } .Link { } fancyList.css

i.e. ENSURE UNIQUE GLOBAL CLASS NAMES

. fdc03d { }

.79ec33 {}

.6e4c6d { }

callToAction.css

.62e171 { }

.24c42e { }

.df8be2 { }

fancyList.css

#### MAPPING KNOWN CLASS NAMES TO AUTO-GENERATED ONES

```
// callToAction.js
import styles from './styles.css';
import classNames from 'classnames';
export const CallToAction = () => (
  <article className={styles.Wrapper}>
    <h3 className={styles.Title}>
      Look at me.
   </h3>
   >
      <a link="#" className={styles.Link}>
        Now do this.
      </a>
    Some content
  </article>
);
```

```
// JS file auto-generated by Webpack
const styles = {
    Wrapper: 'fdc03d',
    Title: '79ec33',
    Link: '6e4c6d',
};
export default styles;
```

### CROSS-COMPONENT COMPOSITION

#### SHARING CSS ACROSS COMPONENTS

```
.TimeStamp {
 /* Add this class from another file. */
 composes: TimeStamp from '../BlogPost/styles.css';
 /* properties here */
.List {
 // Assume this class exists in the global space.
  composes: ListReset from global;
  /* properties here */
:global(.Loader) {
  /* properties here */
```

```
// JS file auto-generated by Webpack
const styles = {
 // Includes "79ec33" class from BlogPost.
 TimeStamp: 'fdc03d 79ec33',
  // Includes "ListReset" class.
  List: '6e4c6d ListReset',
  // No class name transforms.
  Loader: 'Loader'
};
export default styles;
```

### DEAD-CODE ELIMINATION

#### AUTOMATIC REMOVAL OF UNUSED CSS

- When you add a component to a page, it adds the HTML, CSS, JS, etc. to the page.
- When you DO NOT add a component to a page, the HTML, CSS, JS, etc. is NOT added to the page.
- The eslint-plugin-css-modules plugin will find unused class names in your component.

### NESTED RULESETS

NO MORE DUPLICATE SELECTORS

```
/* Old-school CSS */
.Wrapper { /* properties here */ }
@media (min-width: 40em) {
  .Wrapper { /* properties here */ }
@media (min-width: 60em) {
  .Wrapper { /* properties here */ }
.Wrapper:hover, .Wrapper:focus { /* properties here */ }
```

### NESTED RULESETS

#### NO MORE DUPLICATE SELECTORS

```
/* CSS using css-nesting spec */
.Wrapper {
   /* properties here */
   @media (min-width: 40em) { /* properties here */ }
   @media (min-width: 60em) { /* properties here */ }
   @nest &:hover, &:focus { /* properties here */ }
}
```

### WHY @NEST IS NEEDED

BROWSER PERFORMANCE AND LOOK-AHEAD PARSING

```
/* What if we tried Sass-style nesting? */
.Wrapper {
 html.js & { /* Won't work! */
   /* properties here */
/* The css-nesting spec does allow
   simple Sass-style nesting */
.Wrapper {
 & span { /* Works! */
   /* properties here */
```

### SHARING CSS/JS VARIABLES

WRITE VALUES ONCE, USE THEM EVERYWHERE

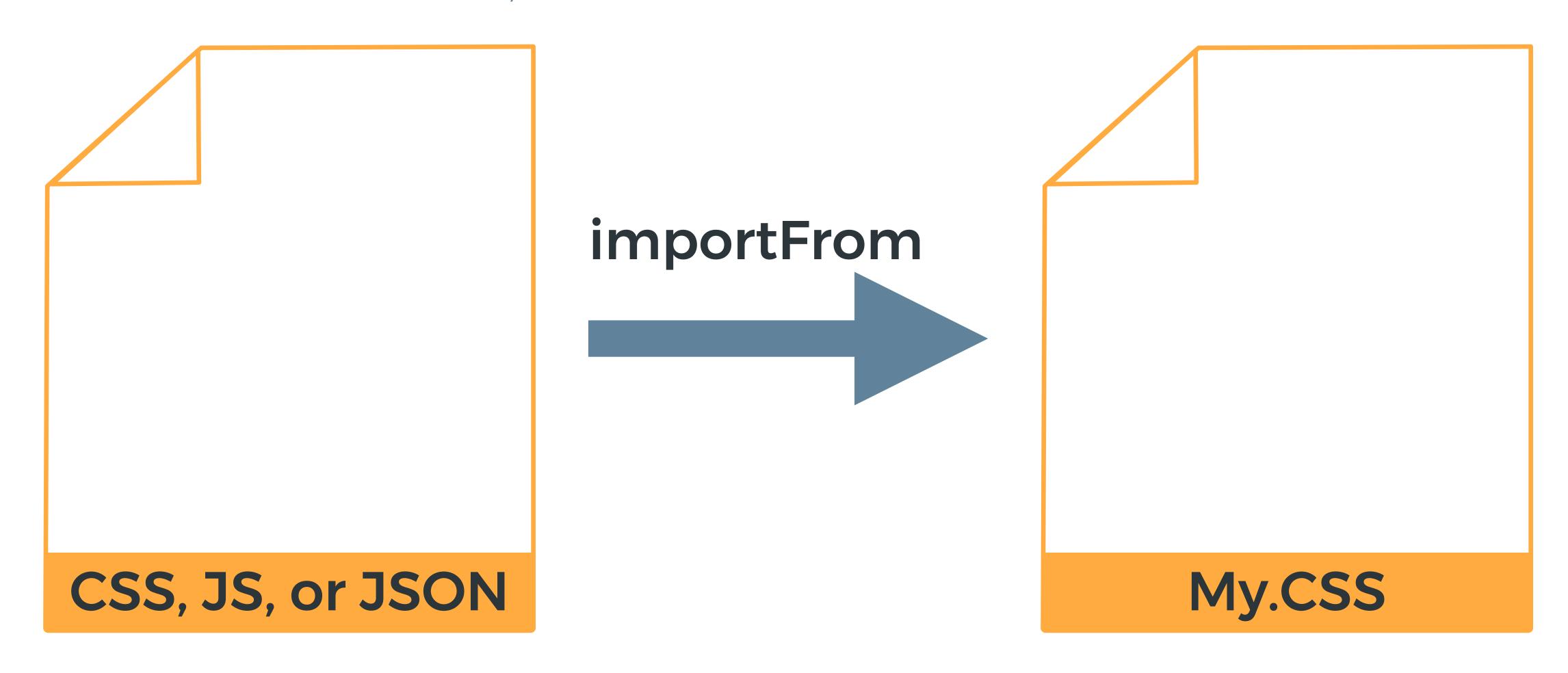

### SHARING CSS/JS VARIABLES

WRITE VALUES ONCE, USE THEM EVERYWHERE

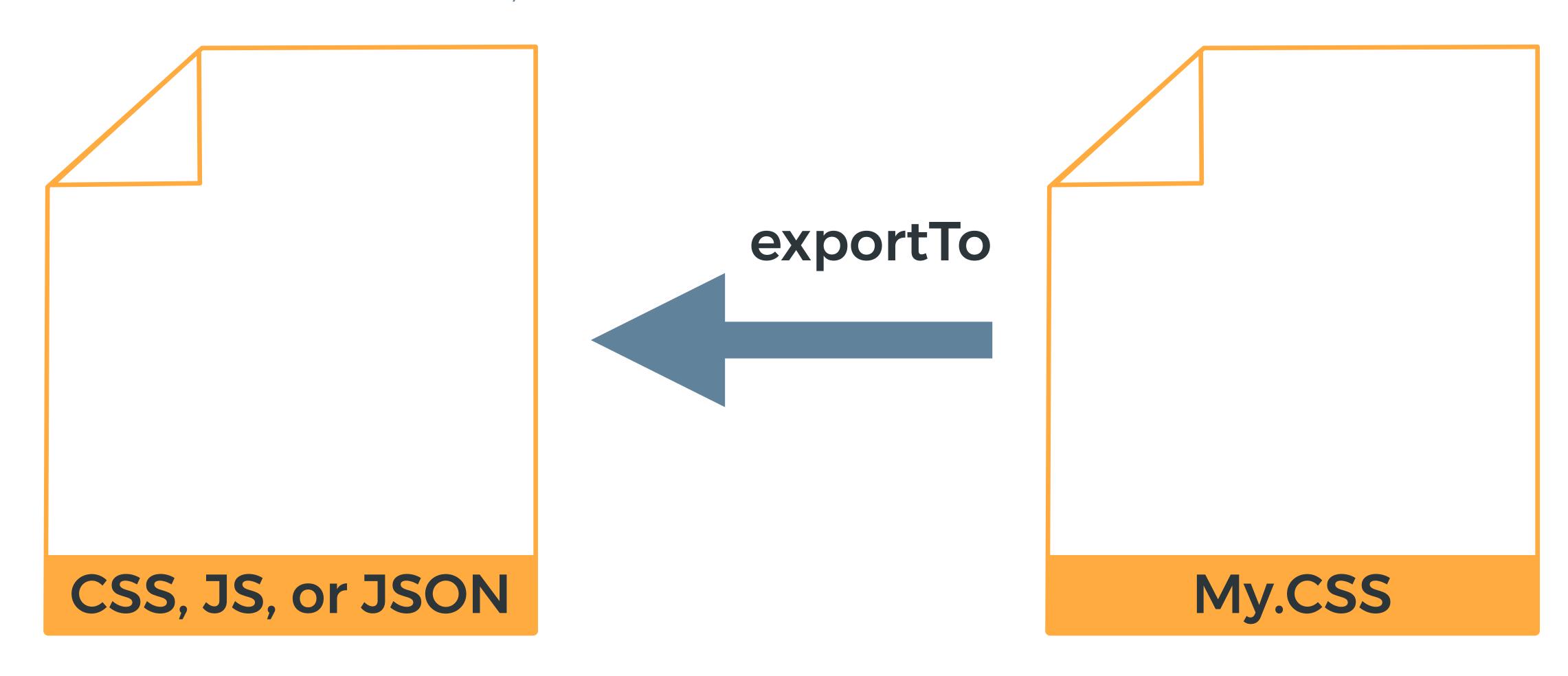

### SHARING CSS/JS VARIABLES

WRITE VALUES ONCE, USE THEM EVERYWHERE

```
/* These values can be exported to CSS, JS, and JSON files. */
:root {
  --primary-color: red;
@custom-media --tablet (min-width: 30em);
@custom-selector :--headings h1, h2, h3, h4, h5, h6;
```

### MULTI-PLATFORM SUPPORT

EVERY PLATFORM WORKS WITH CSS FILES

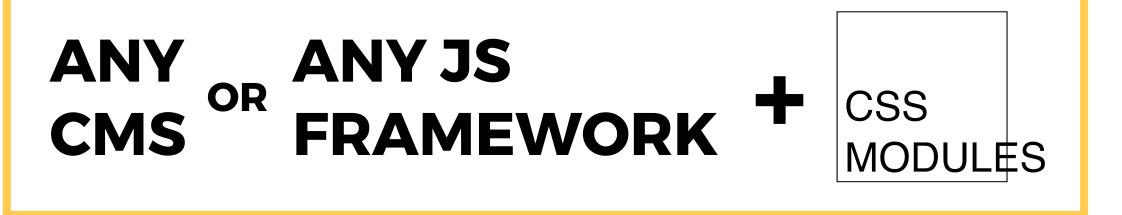

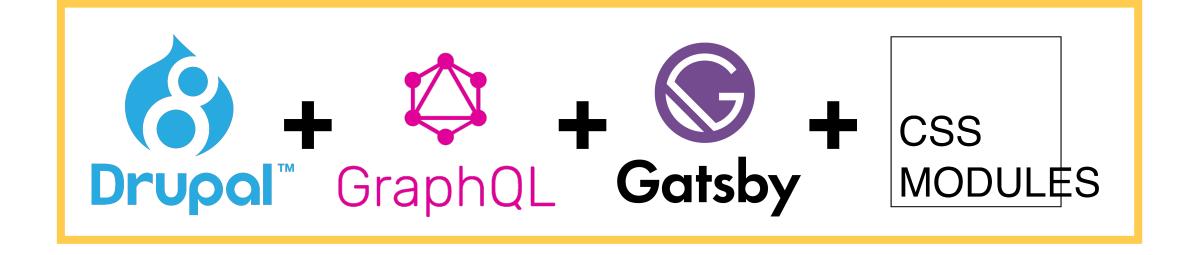

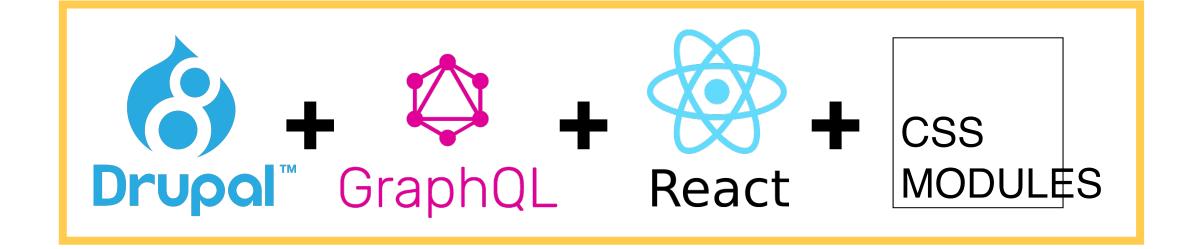

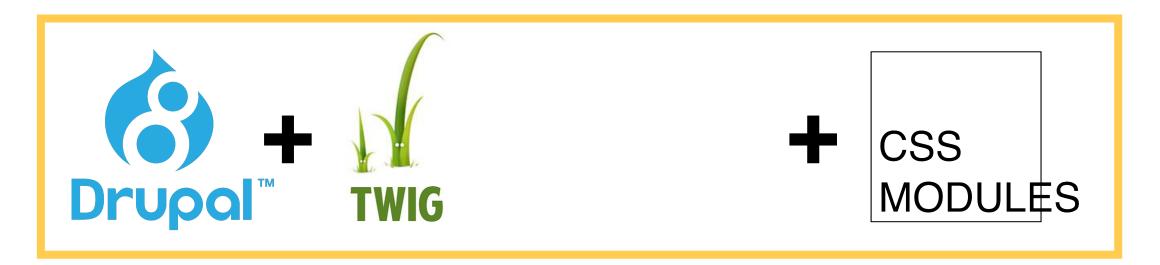

# CSS Modules

= webpack loader plugin

+ PostCSS

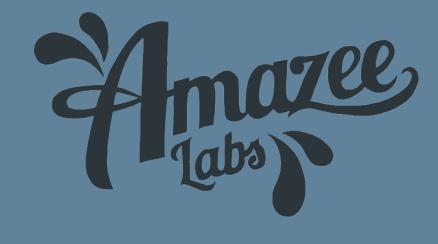

### POSTCSS.CONFIG.JS

AMAZEE'S CONFIGURATION (WORK IN PROGRESS)

```
// postcss.config.js
const path = require('path');
module.exports = {
  plugins: {
    'postcss-preset-env': {
      stage: 1,
      browsers: '> 0.5%, last 2 versions, Firefox ESR, not dead',
      exportTo: path.resolve('cssValues.json');
```

### EXPERIMENTAL CSS, TODAY

postcss-preset-env

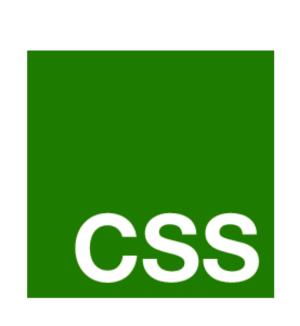

### What's next for CSS?

**cssdb** is a comprehensive list of CSS features and their positions in the process of becoming implemented web standards.

https://cssdb.org

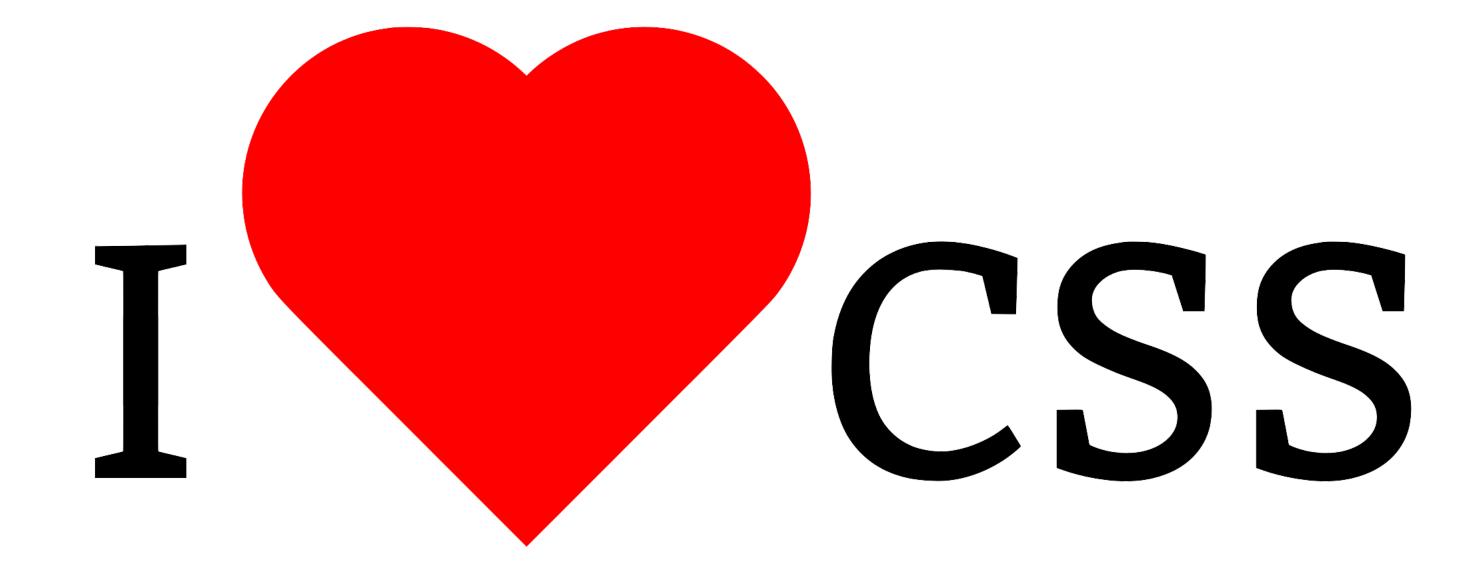

@JohnAlbin, 2019

# THANK YOU

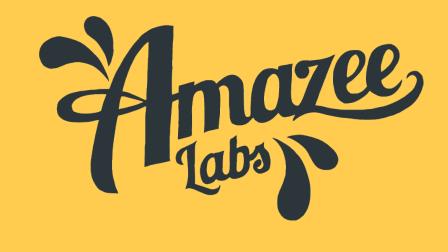

# OUESIIONS

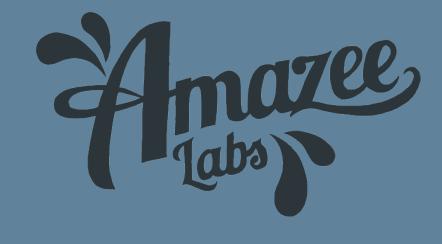

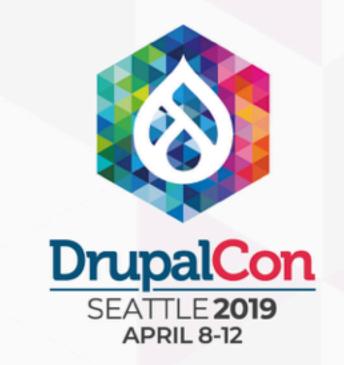

## Join us for contribution opportunities

Friday, April 12, 2019

Mentored Contributions

> 9:00-18:00 Room: 602

First Time Contributor Workshop

> 9:00-12:00 Room: 606

General Contributions

> 9:00-18:00 Room: 6A

#DrupalContributions

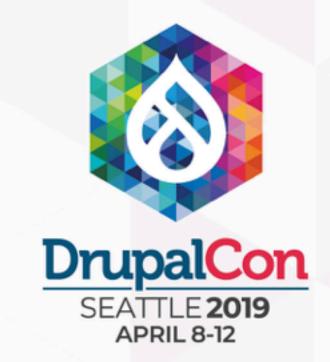

### What did you think?

Locate this session at the DrupalCon Seattle website:

http://seattle2019.drupal.org/schedule

Take the Survey!

https://www.surveymonkey.com/r/DrupalConSeattle

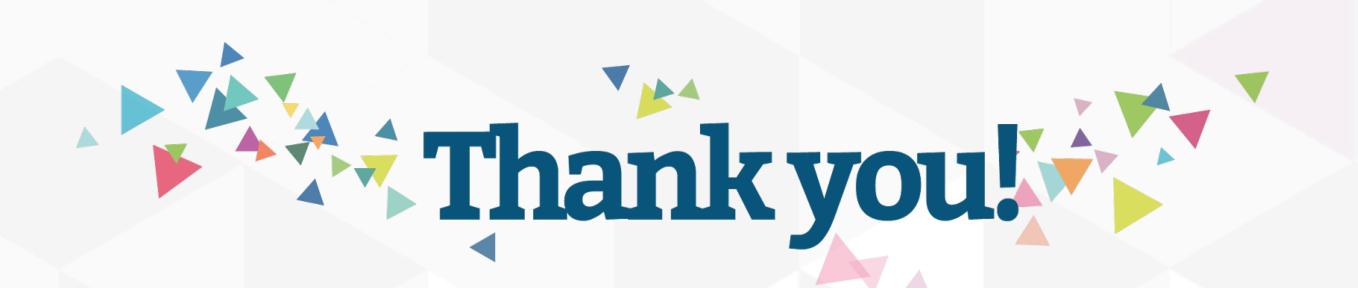